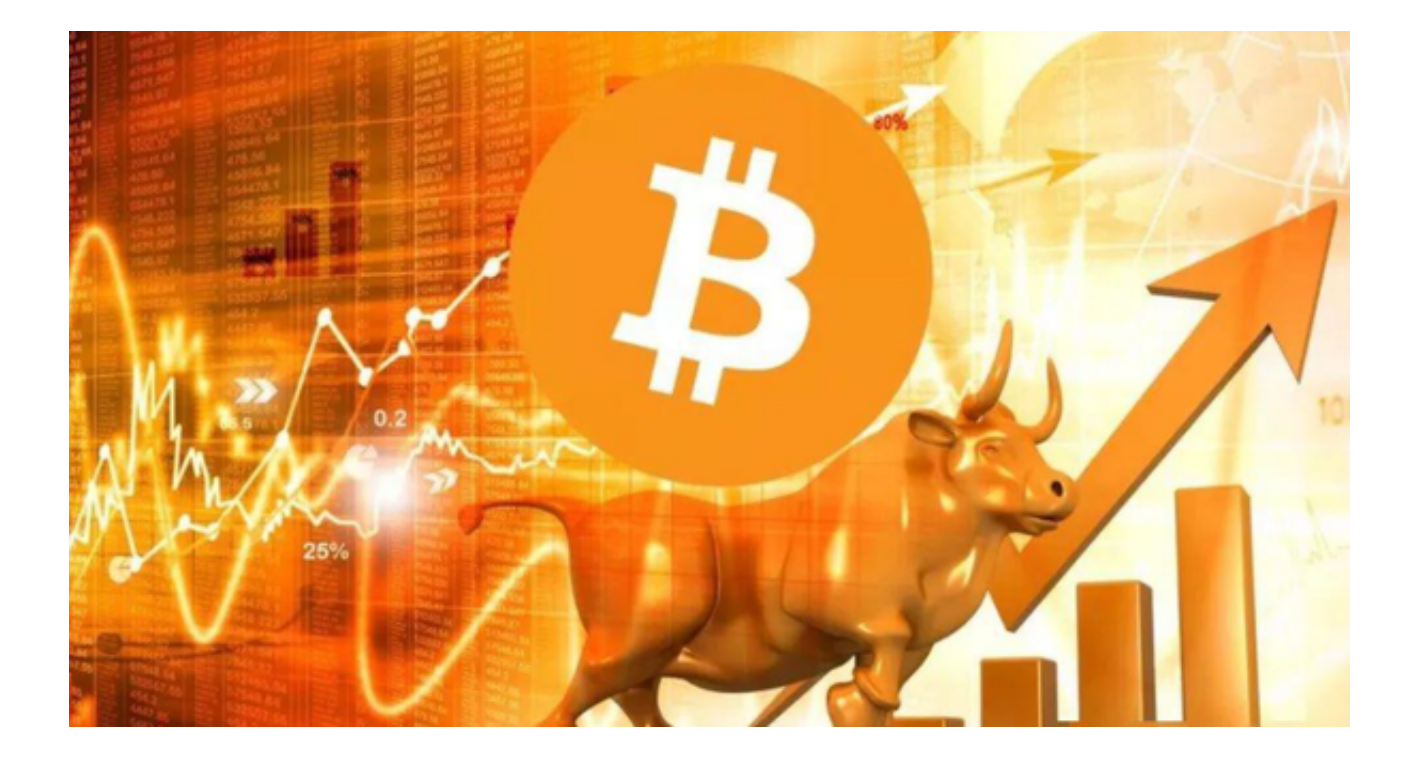

 目前虚拟货币市场情况较为复杂,总体来说,市场处于相对成熟的发展阶段。虚 拟货币市场规模已经较为庞大,各种数字资产不断涌现,投资者对于虚拟货币的投 资热情也逐渐高涨。

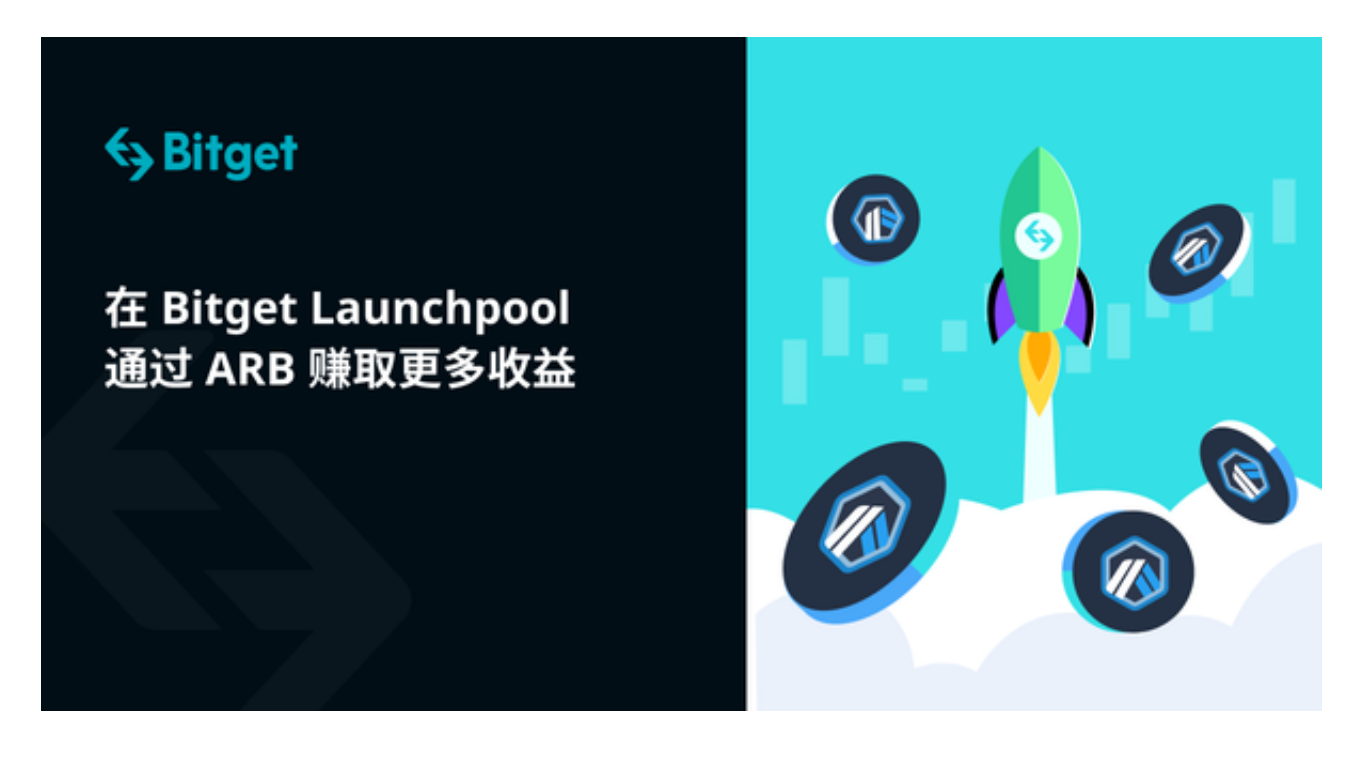

 同时,各国政府对于虚拟货币的态度也在不断变化,存在一定的政策风险。虚拟 货币市场也存在一定的波动性,价格难以预测。然而,随着技术的不断革新和应用 的不断拓展,虚拟货币的前景仍然较为广阔。

 投资者可以使用Bitget交易平台安全的进行数字货币交易。Bitget是全球领先的数 字资产管理平台之一,提供多种数字资产交易服务。Bitget的官方注册地址为:htt ps://www.bitget.com。投资者可以通过该网站进行注册和交易。

 作为一家安全性高、操作简单易用的数字资产管理平台,Bitget受到了广大投资者 的喜爱。Bitget为用户提供了实时行情、专业分析、快捷交易等多种服务,帮助投 资者更好地把握市场机会。此外, Bitget还提供了丰富的教育和投教服务, 帮助投 资者更好地理解市场和掌握投资技巧。

对于投资者来说,下载Bitget

app可以随时随地进行数字资产交易,方便快捷。Bitget app与网页版同步,让投 资者可以随时查看实时行情和交易记录,随时掌控自己的资产情况。此外, Bitget app还提供了多种安全保障措施,确保交易过程的安全可靠。

投资者想要使用Bitget app的话,以下是Bitget app的详细下载教程:

1、打开智能手机浏览器输入Bitget官方网址。

2、在Bitget首页点击页面右上角"下载"按钮进入下载页面。

3、你可以看到"iOS"和"Android"两种手机端版本,选择适用的版本进行下 载。

4、等待应用程序下载完成,根据提示安装Bitget应用程序。

5、安装完成后,打开Bitget应用程序,进入登录界面。

6、在登录界面中,点击"注册"按钮,进入注册页面。

7、在注册页面中,填写个人信息,包括手机号码、验证码等。

8、注册成功后,返回登录界面,输入注册的手机号码和密码,点击"登录"按钮 。

 9、进入Bitget应用程序后,可以看到实时行情、交易记录、资产情况等功能。 注意事项:

- 1、在下载Bitget应用程序前,请确保您的手机已经连接网络。
- 2、下载和安装过程中,请确保您的手机屏幕处于亮屏状态,以免下载失败。
- 3、如果您还没有Bitget账户,请先进行注册,才能使用Bitget应用程序。
- 4、在使用Bitget应用程序前,请先了解相关风险和投资知识,以免造成损失。